# **"***artus***® HCV QS-RGQ Kit" vadovas**

24 (katalogo Nr. 4518363) 72 (katalogo Nr. 4518366)

1 versija

**IVD** 

Kiekybinė "in vitro" diagnostika

Skirta naudoti su "QIAsymphony® SP/AS" ir "Rotor-Gene® Q" instrumentais

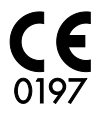

REF 4518363, 4518366

QIAGEN GmbH, QIAGEN Strasse 1, 40724 Hilden, VOKIETIJA

R6 MAT 1060924LT

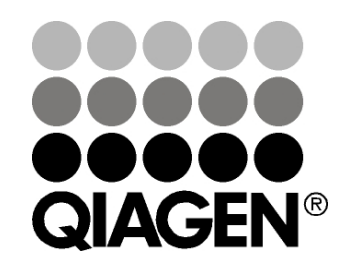

# **Sample & Assay Technologies**

## **QIAGEN Sample and Assay Technologies**

QIAGEN yra pirmaujanti novatoriškų mėginių ir tyrimų technologijų, leidžiančių išskirti ir aptikti bet kokių biologinių mėginių turinį, tiekėja. Mūsų pažangūs, aukštos kokybės produktai ir paslaugos užtikrina sėkmę nuo mėginio iki rezultato.

### **QIAGEN nustato standartus šiose srityse:**

- **DNR, RNR ir baltymų gryninimas**
- Nukleorūgščių ir baltymų tyrimai
- **M** mikroRNR tyrimai ir RNR interferencija
- Mėginių ir tyrimų technologijų automatizavimas

Mūsų tikslas – suteikti galimybę jums sėkmingai dirbti ir pasiekti laimėjimų. Daugiau informacijos rasite svetainėje [www.qiagen.com.](http://www.qiagen.com/)

## **Turinys**

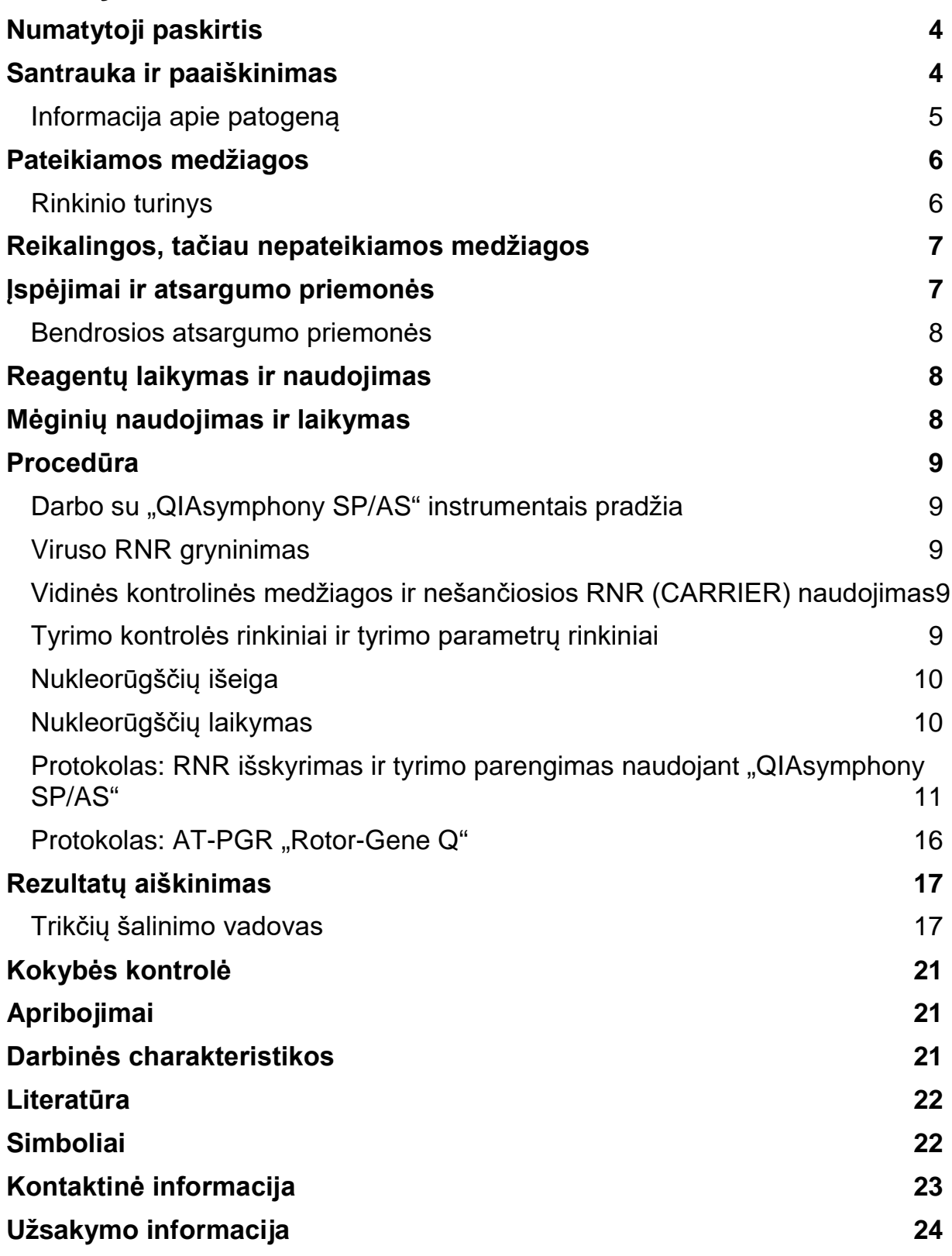

## <span id="page-3-0"></span>**Numatytoji paskirtis**

"*artus* HCV QS-RGQ Kit" yra "in vitro" nukleorūgščių amplifikacijos testas, skirtas hepatito C viruso (HCV) RNR kiekiui žmogaus EDTA plazmoje nustatyti. Šiame diagnostinių testų rinkinyje naudojama atvirkštinės transkripcijos polimerazinė grandininė reakcija (AT-PGR) ir rinkinys konfigūruotas naudoti su "QIAsymphony SP/AS" ir "Rotor-Gene Q" instrumentais.

"artus HCV QS-RGQ Kit" skirtas naudoti kartu atsižvelgiant į klinikinius simptomus ir kitus ligos prognozės laboratorinius žymenis ir naudoti kaip pagalbinę priemonę vertinant viruso atsaką į antivirusinį gydymą, kai matuojamas HCV RNR lygio pokytis žmogaus EDTA plazmoje. "*artus* HCV QS-RGQ Kit" nėra skirtas naudoti HCV atrankinės patikros tikslais arba kaip diagnostinis testas esamai HCV infekcijai patvirtinti.

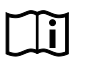

Daugiau informacijos apie specifinius žmogaus biologinius mėginius, su kuriais galima patvirtinti rinkinį, žr. taikymo lapuose, pasiekiamuose internete www.qiagen.com/products/artushcvrgpcrkitce.aspx.

QIAGEN nuolat stebi tyrimo efektyvumą ir tikrina naujus skundus, todėl naudotojai privalo užtikrinti, kad dirba naudodami naujausio pataisyto leidimo naudojimo instrukcijas.

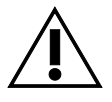

Prieš vykdydami testą, patikrinkite, ar yra naujų elektroninio ženklinimo pataisytų leidimų

www.qiagen.com/products/artushcvrgpcrkitce.aspx.

Visus rinkinius galima naudoti su atitinkamais instrukcijos elementais, jei vadovo versijos numeris ir kita žymėjimo informacija atitinka rinkinio versijos numerį. Versijos numeris nurodytas ant kiekvieno rinkinio dėžutės etiketės. QIAGEN užtikrina visų tos pačios versijos testo rinkinių partijų suderinamumą.

### <span id="page-3-1"></span>**Santrauka ir paaiškinimas**

"artus HCV QS-RGQ Kit" sudaro paruošta naudoti sistema, skirta aptikti HCV RNR naudojant polimerazinę grandininę reakciją (PGR), dirbant su "Rotor-Gene Q" instrumentais, kai mėginių ruošimas ir tyrimo parengimas atliekamas naudojant "QIAsymphony SP/AS" instrumentus. "Hep. C Virus RG Master" A ir B pagrindiniuose mišiniuose yra reagentų ir fermentų, skirtų HCV genomo 240 bp specifinei amplifikacijai ir tiesioginiam specifinio amplikono aptikimui "Rotor-Gene Q" instrumento fluorescenciniame kanale "Cycling Green" (žalias ciklas).

"*artus* HCV QS-RGQ Kit" sudėtyje taip pat yra antra heterologinės amplifikacijos sistema, skirta galimam PGR slopinimui nustatyti. Jis aptinkamas kaip vidinė kontrolinė medžiaga (internal control, IC) "Rotor-Gene Q" fluorescenciniame kanale "Cycling Orange" (oranžinis ciklas). Analitinės HCV PGR aptikimo riba nesumažėja. Tiekiamos išorinės teigiamos kontrolinės medžiagos (Hep. C Virus RG QS 1–4), kurios leidžia nustatyti viruso RNR kiekį. Daugiau informacijos žr. atitinkamame taikymo lape www.qiagen.com/products/artushcvrgpcrkitce.aspx.

### <span id="page-4-0"></span>**Informacija apie patogeną**

Hepatitas C – tai kepenų uždegimas, kurį sukelia to paties pavadinimo virusas. Priešingai nei kiti hepatito virusai A, B, D arba E, hepatito C viruso (HCV) infekcija daugeliu atvejų sukelia lėtinę kepenų ligą. HCV infekcija dažnai nerodo jokių simptomų palyginti ilgą laiką. Dėl šios priežasties daugelis pacientų nežino, kad yra infekuoti HCV. Tačiau gydymas yra veiksmingiausias ankstyvaisiais ligos etapais. Šiuo metu vienintelis įrodytas, veiksmingas gydymas interferonu  $\alpha$ (derinant su ribavirinu). Tačiau taip pat žinoma, kad tik kai kurie lėtiniu hepatitu C sergantys pacientai reaguoja į gydymą interferonu. Todėl tam tikromis aplinkybėmis šis brangus ligonių gydymas gali būti netinkamas ir turėti sunkų šalutinį poveikį, pvz., imuninės sistemos susilpnėjimas, dėl kurios paūmėja (pvz., lūpų pūslelinė, juostinė pūslelinė). (1-4)

### <span id="page-5-0"></span>**Pateikiamos medžiagos**

### <span id="page-5-1"></span>**Rinkinio turinys**

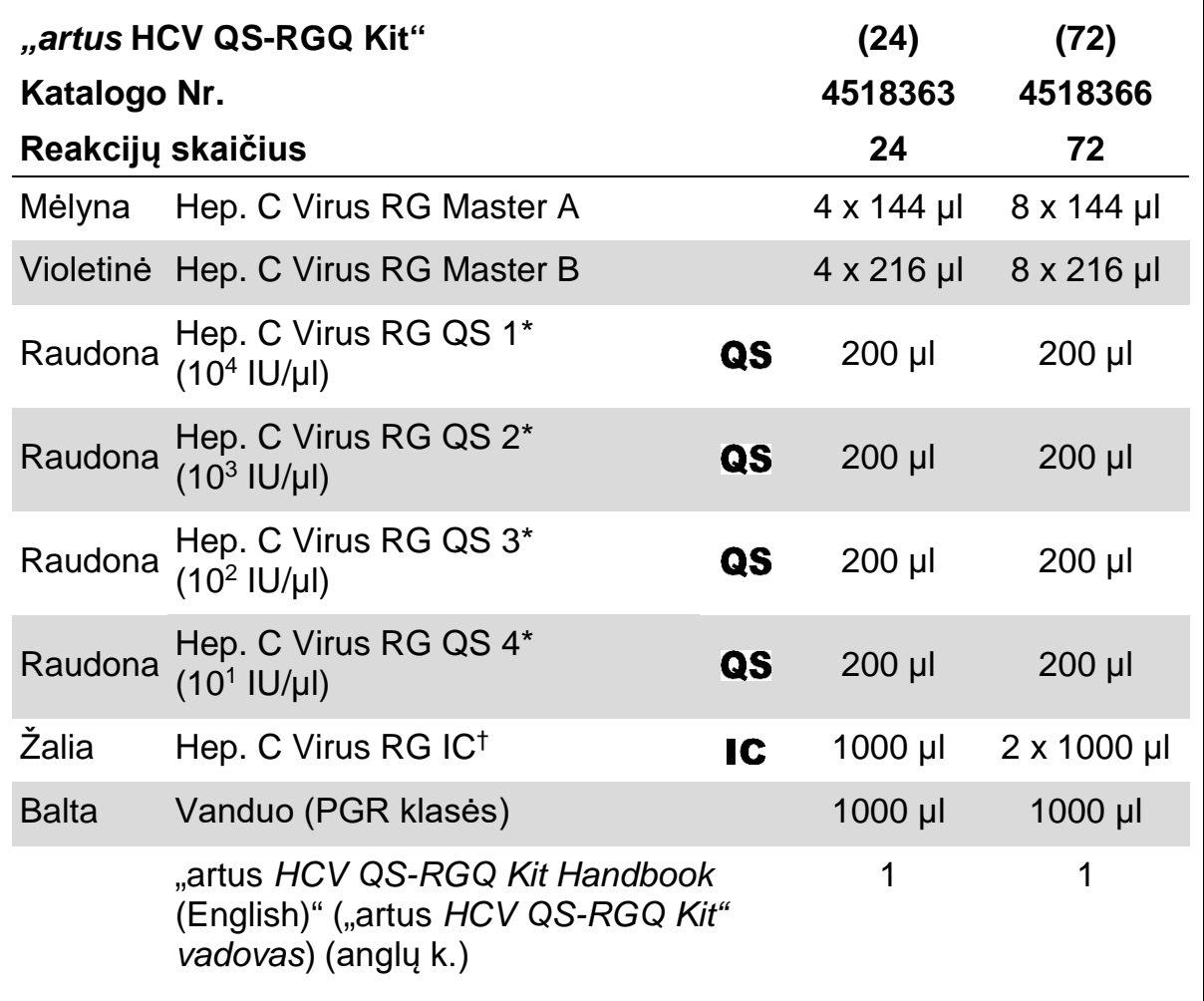

\* Kiekybinės analizės etaloninis tirpalas.

† Vidinė kontrolinė medžiaga.

### <span id="page-6-0"></span>**Reikalingos, tačiau nepateikiamos medžiagos**

Dirbdami su cheminėmis medžiagomis, visada dėvėkite tinkamą laboratorinį chalatą, mūvėkite vienkartines pirštines ir naudokite apsauginius akinius. Daugiau informacijos yra atitinkamuose saugos duomenų lapuose (safety data sheets, SDS), kuriuos gali pateikti produkto tiekėjas.

- Pipetės (reguliuojamos)[\\*](#page-6-2) ir sterilūs pipečių antgaliai su filtrais
- Sūkurinė maišyklė\*
- Stalinė centrifuga\* su rotoriumi, skirtu 2 ml reakcijų mėgintuvėliams, galinti centrifuguoti 6800 x *g*

#### **Mėginių paruošimui**

- "QIAsymphony SP" instrumentas (kat. Nr. 9001297)\*
- "QIAsymphony AS" instrumentas (kat. Nr. 9001301)\*

#### **PGR**

- "Rotor-Gene Q MDx 5plex HRM"\*<sup>[†](#page-6-3)</sup>
- $\blacksquare$  Rotor-Gene Q" programinė įranga, 2.1 arba naujesnė versija
- Neprivaloma: "Rotor-Gene AssayManager" 1.0 arba naujesnė versija

**Pastaba**. Papildoma informacija apie konkrečiam taikymui reikalingas medžiagas pateikta atitinkamame taikymo lape www.qiagen.com/products/artushcvrgpcrkitce.aspx.

### <span id="page-6-1"></span>**Įspėjimai ir atsargumo priemonės**

#### Skirta "in vitro" diagnostikai

Dirbdami su cheminėmis medžiagomis, visada dėvėkite tinkamą laboratorinį chalatą, mūvėkite vienkartines pirštines ir naudokite apsauginius akinius. Daugiau informacijos rasite atitinkamuose saugos duomenų lapuose (SDS). Juos patogiu ir kompaktišku PDF formatu rasite interneto svetainėje www.qiagen.com/safety. Čia galite rasti, perskaityti ir išsispausdinti kiekvieno QIAGEN® rinkinio ir rinkinio komponento SDS.

Norėdami gauti su naudojimu gryninimo rinkiniu susijusios saugos informacijos, žr. atitinkamo rinkinio vadovą. Norėdami gauti su instrumentais susijusios saugos informacijos, žr. atitinkamo instrumento naudotojo vadova.

Mėginių ir tyrimų atliekas išmeskite laikydamiesi vietinių saugos reikalavimų.

<span id="page-6-3"></span><span id="page-6-2"></span><sup>\*</sup>Įsitikinkite, kad visi instrumentai patikrinti ir sukalibruoti pagal gamintojo rekomendacijas. <sup>†</sup>Jei taikoma, 2010 m. sausį arba vėliau pagamintas "Rotor-Gene Q 5plex HRM" instrumentas. Gamybos datą galima sužinoti iš serijos numerio, esančio ant instrumento galinės dalies. Serijos numerio formatas yra "mmMMnnn", kur "mm" nurodo gamybos mėnesį skaitmenimis, "MM" – paskutinius du gamybos metų skaitmenis, o "nnn" – unikalų instrumento identifikatorių.

### <span id="page-7-0"></span>**Bendrosios atsargumo priemonės**

Visada laikykitės šių nurodymų:

- $\blacksquare$  Naudokite sterilius pipečių antgalius su filtrais.
- Rankiniu būdu atlikdami veiksmus, kai tai yra įmanoma, laikykite mėgintuvėlius uždarytus, kad išvengtumėte taršos.
- **Prieš pradėdami tyrima visus komponentus gerai atšildykite kambario** temperatūroje (15–25 °C).
- $\blacksquare$  Atšilde sumaišykite komponentus (pakartotinai įsiurbdami ir lašindami pipete arba naudodami impulsinę sūkurinę maišyklę) ir trumpai centrifuguokite. Įsitikinkite, kad reagento mėgintuvėliuose nėra putų arba burbuliukų.
- Nemaišykite komponentų iš rinkinių, kurių partijų numeriai yra skirtingi.
- Reikalingi adapteriai turi būti atvėsinti iki 2–8 °C.
- Dirbkite greitai ir prieš įkeldami laikykite PGR reagentus ant ledo arba vėsinimo bloke.
- I Iš eilės pereikite nuo vieno darbų sekos veiksmo prie kito. Perkėlimo tarp modulių (iš "QIAsymphony SP" į "QIAsymphony AS" ir "Rotor-Gene Q") laikas neturi viršyti 30 minučių.

### <span id="page-7-1"></span>**Reagentų laikymas ir naudojimas**

"artus HCV QS-RGQ Kit" komponentus reikia laikyti temperatūroje nuo –15 iki –30 °C; jie yra stabilūs iki ant etiketės nurodytos tinkamumo datos. Reikia vengti pakartotinai atšildyti ir užšaldyti (>2 x), nes tai gali sumažinti tyrimo efektyvumą.

### <span id="page-7-2"></span>**Mėginių naudojimas ir laikymas**

Informacija apie konkretaus taikymo mėginių naudojimą ir laikymą pateikta atitinkamame taikymo lape

www.qiagen.com/products/artushcvrgpcrkitce.aspx.

### <span id="page-8-0"></span>**Procedūra**

### <span id="page-8-1"></span>**Darbo su "QIAsymphony SP/AS" instrumentais pradžia**

Uždarykite visus stalčius ir gaubtus.

ljunkite "QIAsymphony SP/AS" instrumentus ir palaukite, kol atsidarys ekranas "Sample Preparation" (mėginio paruošimas) ir baigsis inicijavimo procedūra.

Prisijunkite instrumente (stalčiai bus atrakinti).

### <span id="page-8-2"></span>**Viruso RNR gryninimas**

Patvirtinta, kad "*artus* HCV QS-RGQ Kit" galima naudoti viruso RNR gryninimo etape, atliekame "QIAsymphony SP" naudojant "QIAsymphony DSP Virus/Pathogen Kit". Visą informaciją, kaip ruošti reagentų kasetę mėgino gryninimo etapui, atliekamam "QIAsymphony SP", žr. *"QIAsymphony DSP Virus/Pathogen" vadove* ("QIAsymphony DSP Virus/Pathogen Handbook").

### <span id="page-8-3"></span>**Vidinės kontrolinės medžiagos ir nešančiosios RNR (CARRIER) naudojimas**

Naudojant "QIAsymphony DSP Virus/Pathogen Kit" kartu su "*artus* HCV QS-RGQ Kit", gryninimo procedūros metu reikia naudoti vidinę kontrolinę medžiagą (Hep. C Virus RG IC), skirtą mėginio paruošimo ir tolesnių tyrimų efektyvumui stebėti. Be to, "QIAsymphony DSP Virus/Pathogen Kit" gali tekti paruošti nešančiąją RNR (CARRIER). Konkrečią informaciją apie vidinę kontrolinę medžiagą ir nešančiosios RNR (CARRIER) naudojimą žr. atitinkamame taikymo lape

www.qiagen.com/products/artushcvrgpcrkitce.aspx.

### <span id="page-8-4"></span>**Tyrimo kontrolės rinkiniai ir tyrimo parametrų rinkiniai**

Tyrimo kontrolės rinkinys yra protokolo ir papildomų parametrų, pvz., vidinės kontrolinės medžiagos, derinys, skirtas mėginiams gryninti naudojant "QIAsymphony SP". Numatytasis tyrimo kontrolės rinkinys iš anksto įdiegtas kiekviename protokole.

Tyrimo parametrų rinkinys yra tyrimo apibrėžimo ir nurodytų papildomų parametrų, pvz., kartotinių tyrimų skaičiaus ir tyrimo standartų skaičiaus, derinys, skirtas tyrimo parengimui naudojant "QIAsymphony AS".

Atliekant integruotas procedūras su "QIAsymphony SP/AS", tyrimo parametrų rinkinys yra tiesiogiai susietas su tyrimo kontrolės rinkiniu, apibrėžiančiu susijusio mėginio gryninimo procesą.

### <span id="page-9-0"></span>**Nukleorūgščių išeiga**

Eliuatuose, paruoštuose naudojant nešančiąją RNR (CARRIER), nešančiosios RNR (CARRIER) gali būti gerokai daugiau nei tikslinių nukleorūgščių. Išeigoms nustatyti rekomenduojame naudoti kiekybinius amplifikacijos metodus.

### <span id="page-9-1"></span>**Nukleorūgščių laikymas**

Laikant ne ilgiau nei 24 valandas, išgrynintas nukleorūgštis rekomenduojame laikyti 2–8 °C. Laikanti ilgiau nei 24 valandas, rekomenduojame laikyti –20 °C temperatūroje.

### <span id="page-10-0"></span>**Protokolas: RNR išskyrimas ir tyrimo parengimas naudojant "QIAsymphony SP/AS"**

Toliau pateikiamas aprašas yra bendrasis "QIAsymphony DSP Virus/Pathogen Kit" naudojimo protokolas. Išsami konkretaus taikymo informacija, įskaitant tūrius ir mėgintuvėlius, pateikta atitinkamo taikymo lape www.qiagen.com/products/artushcvrgpcrkitce.aspx.

#### **Svarbi informacija prieš pradedant**

- Turite būti susipažinę, kaip dirbti su "QIAsymphony SP/AS" Instrumentais. Eksploatavimo instrukcijas žr. kartu su instrumentais pateiktuose naudotojo vadovuose ir naujausiose versijose internete www.qiagen.com/products/QIAsymphonyrgq.aspx.
- **Prieš naudodami reagentų kasetę (reagent cartridge, RC) pirmą kartą,** patikrinkite, ar kasetėje esančiuose "Buffers" QSL2 ir QSB1 nėra nuosėdų. Jei reikia, išimkite lovelius su "Buffers" QSL2 ir QSB1 iš reagentų kasetės (RC) ir 30 minučių inkubuokite 37 °C temperatūroje kartais pakratydami, kad nuosėdos ištirptų. Būtinai grąžinkite lovelius į tinkamas vietas. Jei reagentų kasetė (RC) jau pradurta, būtinai uždenkite lovelius sandarinimo pakartotinai naudojant juostelėmis ir 30 minučių inkubuokite visą reagentų kasetę (RC) vandens vonelėje 37 °C temperatūroje kartais pakratydami .[\\*](#page-10-1)
- Stenkitės nekratyti reagentų kasetės (RC) smarkiai, nes gali susidaryti putų, dėl to gali kilti skysčio lygio aptikimo problemų.
- Dirbkite greitai ir prieš įkeldami laikykite PGR reagentus ant ledo arba vėsinimo bloke.
- $\blacksquare$  Rinkinio reagentų tūriai yra optimaliai pritaikyti 24 arba 72 reakcijoms vieno tyrimo metu (kat. Nr. atitinkamai 4518363 ir 4518366).
- **Prieš kiekviena karta naudojant, visus reagentus reikia visiškai atitirpinti,** sumaišyti (kelis kartus įtraukiant į pipetę ir išleidžiant iš jos arba naudojant sūkurinę maišyklę) ir centrifuguoti mažiausiai 3 sekundes 6800 x *g*. Stenkitės, kad reagentai nesuputotų.
- Nustatyta, kad ruošiant mėginį gauti eliuatai ir visi "artus HCV QS-RGQ Kit" komponentai išlieka stabilūs instrumente mažiausiai įprastą laiką, kurio reikia mėginių gryninimui, kai apdorojami 96 mėginiai ir rengiamas tyrimas iš 72 reakcijų, įskaitant iki 30 minučių perkėlimo iš "QIAsymphony SP" į "QIAsymphony AS" ir iki 30 minučių perkėlimo iš "QIAsymphony AS" i "Rotor-Gene Q" instrumenta laika.

<span id="page-10-1"></span><sup>\*</sup> Užtikrinkite, kad prietaisai būtų reguliariai tikrinami, prižiūrimi ir kalibruojami, kaip nurodyta gamintojo instrukcijose.

#### **Prieš pradedant atliekami veiksmai**

- Paruoškite reikalingus mišinius. Jei reikia, paruoškite mišinius su nešančiąja RNR (CARRIER) ir vidinėmis kontrolinėmis medžiagomis prieš pat pradėdami procedūrą. Daugiau informacijos žr. atitinkamame taikymo lape www.qiagen.com/products/artushcvrgpcrkitce.aspx.
- **Prieš pradėdami procedūrą įsitikinkite, kad magnetinės dalelės visiškai** suspenduotos. Prieš naudodami pirmą kartą smarkiai purtykite lovelį su magnetinėmis dalelėmis bent 3 minutes.
- **Prieš dėdami reagentų kasetę (RC), nuimkite dangtelį nuo lovelio su** magnetinėmis dalelėmis ir atidarykite fermentų mėgintuvėlius. Įsitikinkite, kad fermentų stovelio temperatūra pasiekė kambario temperatūrą  $(15-25 °C)$ .
- $\blacksquare$  Isitikinkite, kad pradūrimo dangtelis (piercing lid, PL) uždėtas ant reagentu kasetės (RC), o magnetinių dalelių lovelio dangtelis nuimtas arba, jei naudojate panaudotą reagentų kasetę (RC), būtinai nuimkite sandarinimo pakartotinai naudojant juosteles.
- Jei mėginiai pažymėti brūkšniniais kodais, atsukite mėginius mėgintuvėlių laikiklyje taip, kad brūkšniniai kodai būtų atsukti į brūkšninių kodų skaitytuvą, esantį "Sample" (mėginių) stalčiuje kairiojoje "QIAsymphony SP" pusėje.

#### **Procedūra**

#### **Viruso RNR gryninimas naudojant "QIAsymphony SP"**

- **1. Uždarykite visus "QIAsymphony SP/AS" instrumentų stalčius ir gaubtus.**
- **2. Įjunkite instrumentus ir palaukite, kol atsidarys ekranas "Sample Preparation" (mėginio paruošimas) ir baigsis inicijavimo procedūra.**  Maitinimo jungiklis yra apatiniame kairiajame "QIAsymphony SP" kampe.
- **3. Prisiregistruokite instrumente.**
- **4. Toliau išvardytus stalčius paruoškite, kaip nurodyta atitinkamame taikymo lape www.qiagen.com/products/artushcvrgpcrkitce.aspx.**
	- $\blacksquare$  "Waste" (atliekų) stalčius. Paruošę atlikite atsargų nuskaitymą.
	- "Eluate" (eliuato) stalčius. Paruošę atlikite atsargų nuskaitymą.
	- **E** Reagents and Consumables" (reagenty ir eksploatacinių reikmenų) stalčius. Paruošę atlikite atsargų nuskaitymą.
	- $\blacksquare$  "Sample" (mėginių) stalčius

**5. Naudodami "Integrated run" (integruota procedūra) konfigūracijos ekraną, "QIAsymphony" jutikliniame ekrane įveskite reikiamą informaciją apie kiekvieną apdorotiną mėginių partiją. Procedūrai pasirinkite tyrimo parametrų rinkinį ir priskirkite jį bei atitinkamą AS partiją mėginiams.**

Informacija apie tyrimo parametrų rinkinį ir iš anksto pasirinktą eliuavimo tūrį pateikta atitinkamame taikymo lape.

Daugiau informacijos apie integruotų procedūrų atlikimą naudojant "QIAsymphony SP/AS" žr. instrumento naudotojo vadove.

**6. Kai rengiate integruotą procedūrą, patikrinkite, ar tinkamai priskirta mėginių laboratorinė įrangą, mėginių tipas (mėginys, EC+ ir EC–) ir tūriai.**

Informacija apie eksploatacinius reikmenis ir komponentus, kuriuos reikia įkelti į kiekvieną stalčių, pateikta prieš atitinkamame taikymo lape.

**7. Įvedę informaciją apie visas integruotos procedūros partijas, spustelėkite mygtuką "Ok" (gerai), kad išeitumėte iš konfigūracijos**  ekrano "Integrated run" (integruota procedūra). Visų partijų būsena **integruotos procedūros apžvalgoje pasikeis iš LOADED (įdėta) į QUEUED (laukia eilėje). Vos tik viena partija įtraukiama į eilę pasirodo**  mygtukas "Run" (vykdyti). Paspauskite mygtuką "Run" (vykdyti), kad **pradėtumėte procedūrą.**

Visi apdorojimo veiksmai atliekami visiškai automatiškai.

#### **"QIAsymphony AS" stalčių įdėjimas rengiant tyrimą**

- **8. Įtraukę į eilę integruotą procedūrą, atidarykite "QIAsymphony AS" stalčius. Komponentai, kuriuos reikia įkelti, parodyti jutikliniame ekrane.**
- **9. Prieš atlikdami integruotą procedūrą, visada atlikite toliau nurodytus veiksmus.**
	- $\blacksquare$  Idėkite antgalių lataka
	- **Išmeskite antgalių išmetimo maišelį**
	- Idėkite tuščia antgalių išmetimo maišeli
- **10. Nurodykite ir įkelkite tyrimų stovelį (-ius). Tyrimų stovelis (-iai) aušinamame (-uose) adapteryje (-iuose) įkeliamas (-i) į "Assay" (tyrimo) vietą (-as). Informacija apie konkrečiam tyrimo stovelius pateikta atitinkamame taikymo lape www.qiagen.com/products/artushcvrgpcrkitce.aspx.**

#### **11. Patikrinkite aušinimo vietų temperatūrą.**

Pasiekus reikiamą temperatūrą, šalia kiekvienos vietos esanti nedidelė žvaigždutė pradės šviesti žaliai.

**12. Prieš naudodami supilkite vieno rinkinio visų mėgintuvėlių "HCV RG Master A" mišinius į vieną mėgintuvėlį. Prieš naudodami supilkite vieno rinkinio visų mėgintuvėlių "HCV RG Master B" mišinius į vieną mėgintuvėlį.**

**Pastaba**. Naudojant rankines pipetes gali būti sudėtinga dirbti su klampiais reagentais. Į mėgintuvėlį perkelkite visą pagrindinio mišinio tūrį.

#### **13. Pripildykite kiekvieną mėgintuvėlį reikiamu atitinkamo reagento tūriu, kaip nurodyta instrumento programinės įrangos pateikiamoje informacijoje apie įkėlimą.**

Pastaba. Prieš kiekvieną kartą naudojant, visus reagentus reikia visiškai atitirpinti, sumaišyti (kelis kartus itraukiant į pipete ir išleidžiant iš jos arba naudojant sūkurinę maišyklę) ir centrifuguoti mažiausiai 3 sekundes 6800 x *g*. Stenkitės, kad nesusidarytų burbuliukai arba putos, nes tai gali lemti aptikimo klaidas. Dirbkite greitai ir prieš įkeldami laikykite PGR komponentus ledo arba vėsinimo bloke.

- **14. Įkelkite reagentų stovėlį ir įstatykite reagentų mėgintuvėlius be dangtelių į atitinkamas reagentams skirto aušinamo adapterio vietas, kaip nurodyta atitinkamame taikymo lape.**
- **15. Įkelkite atitinkamame taikymo lape nurodytų visų antgalių tipų**  reikalingą vienkartinių filtrų antgalių skaičių į "Eluate and Reagents" **(eliuato ir reagentų) bei "Assays" (tyrimų) stalčius.**
- 16. Uždarykite "Eluate and Reagents" (eliuato ir reagentų) bei "Assays" **(tyrimų) stalčius.**
- 17. Uždarę kiekvieną stalčių, paspauskite "Scan" (nuskaityti), kad **pradėtumėte kiekvieno stalčiaus reikmenų nuskaitymą.**

Reikmenų nuskaitymo metu patikrinamos vietos, adapteriai, filtrų antgaliai ir antgalių latakas bei patikrinama, ar įkeltų reagentų tūris yra tinkamas. Jei reikia, ištaisykite klaidas.

Tyrimo parengimo veiksmas bus pradėtas automatiškai po to, kai bus baigtas gryninimo veiksmas, atliekamas "QIAsymphony SP", ir eliuato stoveliai bus perkelti į "QIAsymphony AS".

- 18. Baigus procedūrą, paspauskite "Remove" (šalinti) tyrimo parengimo ekrane "Overview" (apžvalga). Atidarykite "Assays" (tyrimų) stalčių ir **išimkite tyrimo stovelį (-ius).**
- **19. Atsisiųskite rezultatų ir ciklerio failus.**
- **20. Jeigu sukonfigūruotos kelios integruotojo vykdymo partijos "QIAsymphony AS", užpildykite "QIAsymphony AS" stalčius iš naujo, pradėdami nuo 8 veiksmo.**
- **21. Pereikite prie ["Protokolas: AT-PGR "Rotor-Gene](#page-15-0) Q"", [16](#page-15-0) psl.**

#### **22. PGR procedūros "Rotor-Gene Q" metu arba vėliau atlikite "QIAsymphony AS" reguliariai atliekamus priežiūros veiksmus.**

Kadangi darbų seką sudaro integruoti veiksmai, pabaigus darbų seką, nuvalykite visus instrumentus.

Vykdykite priežiūros instrukcijas, pateiktas "*QIAsymphony SP/AS" naudotojo vadovo bendrajame apraše* ("QIAsymphony SP/AS User Manual — General Description"). Reguliariai atlikite priežiūros darbus, kad sumažintumėte kryžminės taršos pavojų.

### <span id="page-15-0"></span>**Protokolas: AT-PGR "Rotor-Gene Q"**

#### **Svarbi informacija prieš pradedant**

- **Prieš pradėdami protokolą skirkite laiko susipažinti su "Rotor-Gene Q".** Žr. instrumento naudotojo vadovą.
- Jei norite automatiškai interpretuoti PGR rezultatus, vietoj "Rotor-Gene Q" programinės įrangos galima naudoti "Rotor-Gene AssayManager".
- Užtikrinkite, kad į vieną PGR procedūrą būtų įtraukti visi 4 kiekybinės analizės etaloniniai tirpalai ir bent viena neigiama kontrolinė medžiaga (vanduo, PGR klasės). Norėdami generuoti standartinę kreivę, kiekvienoje PGR procedūroje naudokite visus 4 pateiktus kiekybinės analizės etaloninius tirpalus (Hep. C Virus RG QS 1–4).

#### **Procedūra**

- 1. Uždarykite PGR mėgintuvėlius ir įdėkite juos į "Rotor-Gene Q" **72 šulinėlių rotorių. Įsitikinkite, kad "Rotor-Gene Q" 4 juostelių mėgintuvėlių padėtis yra tinkama bei atitinka aušinimo adapterio ir rotoriaus padėtis. Įsitikinkite, kad ant rotoriaus viršaus uždėtas fiksuojamasis žiedas ("Rotor-Gene" instrumento priedas), kad procedūros metu mėgintuvėliai netyčia neatsidarytų.**
- 2. Perkelkite ciklerio faila iš "QIAsymphony AS" i "Rotor-Gene Q" **kompiuterį.**
- **3. Jei norite aptikti HCV RNR, sukurkite temperatūros profilį ir pradėkite procedūrą, kaip nurodyta atitinkamame taikymo lape www.qiagen.com/products/artushcvrgpcrkitce.aspx. Su programine įranga susijusi informacija apie "Rotor-Gene Q" programavimą pateikta atitinkamame protokole "***artus* **QS-RGQ Kits" naudojimo nustatymai ("Settings to run** *artus* **QS-RGQ Kits") www.qiagen.com/products/artushcvrgpcrkitce.aspx.**

### <span id="page-16-0"></span>**Rezultatų aiškinimas**

Išsamią informaciją apie rezultatų aiškinimą žr. atitinkamame taikymo lape www.qiagen.com/products/artushcvrgpcrkitce.aspx.

### <span id="page-16-1"></span>**Trikčių šalinimo vadovas**

Šis trikčių šalinimo vadovas gali padėti šalinant atsiradusias triktis. QIAGEN techninėse tarnybose dirbantys mokslininkai visada mielai atsakys į visus jums kilusius klausimus apie šiame vadove ir protokoluose pateiktą informaciją, mėginius ir tyrimų technologijas (kontaktinę informaciją žr. galiniame viršelyje arba apsilankykite www.qiagen.com).

#### **Pastabos ir pasiūlymai**

#### **Bendrasis naudojimas**

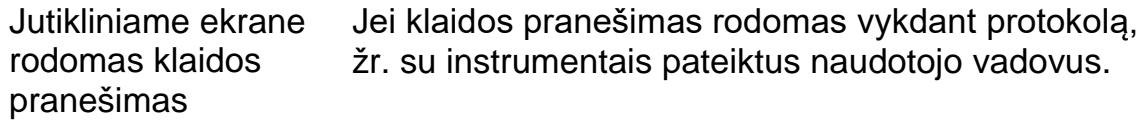

#### **Atidarytos "QIAsymphony DSP Virus/Pathogen Kit" kasetės reagentų lovelyje yra nuosėdų**

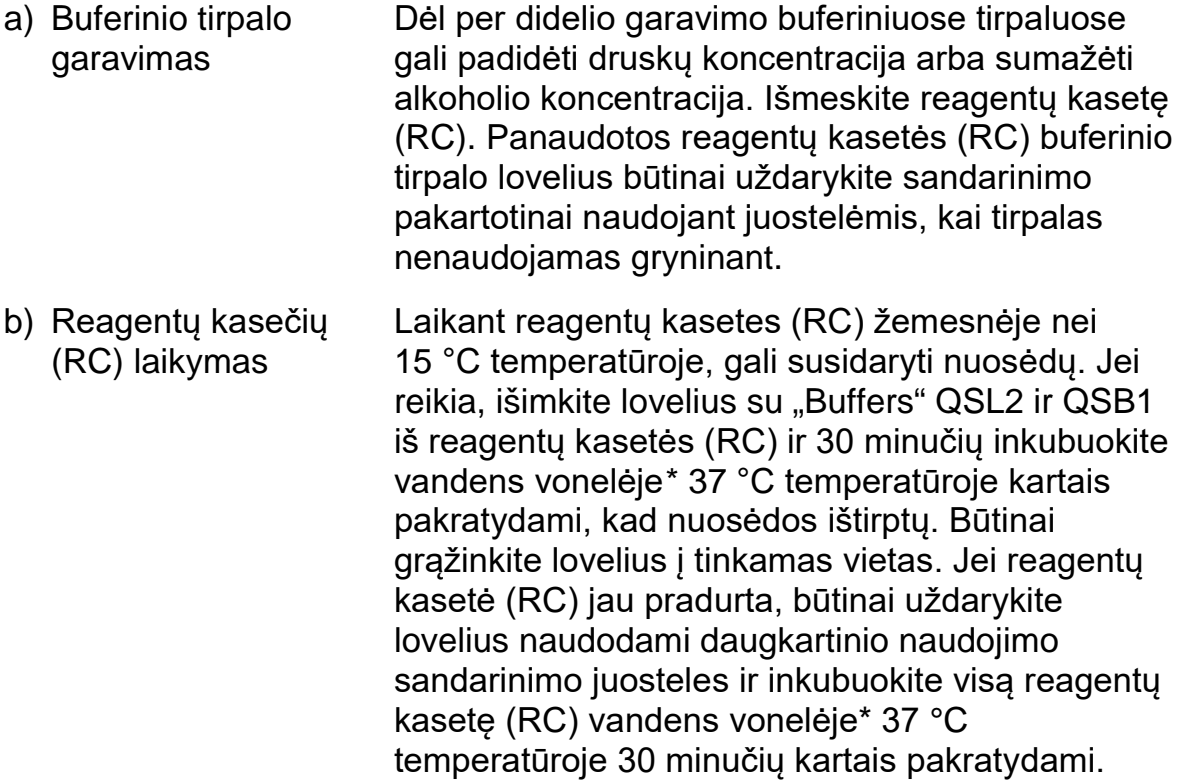

<span id="page-16-2"></span>\* Užtikrinkite, kad prietaisai būtų reguliariai tikrinami, prižiūrimi ir kalibruojami, kaip nurodyta gamintojo instrukcijose.

#### **Pastabos ir pasiūlymai**

#### **Maža nukleorūgščių išeiga**

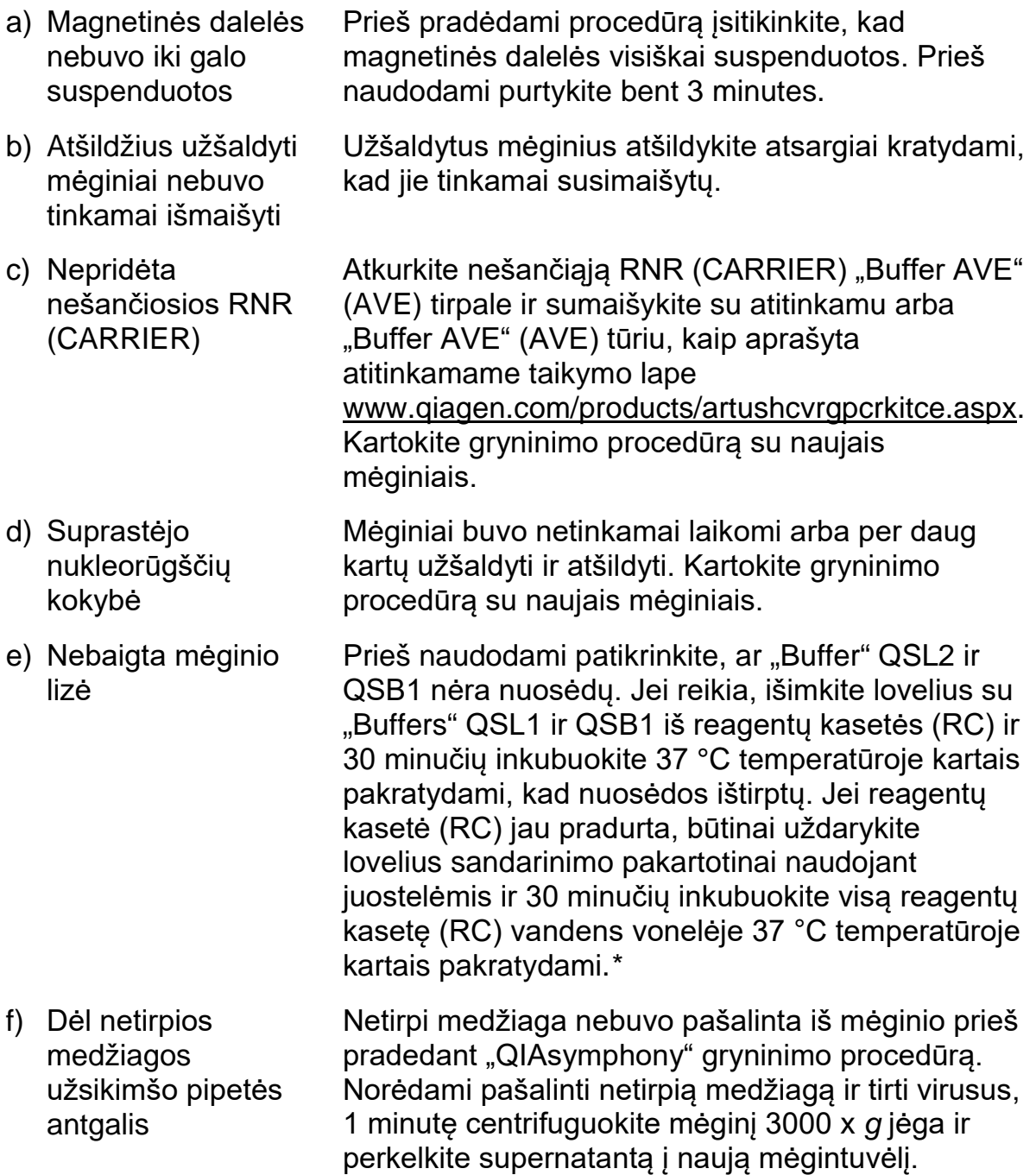

<span id="page-17-0"></span>\* Užtikrinkite, kad prietaisai būtų reguliariai tikrinami, prižiūrimi ir kalibruojami, kaip nurodyta gamintojo instrukcijose.

#### **"QIAsymphony AS" aptinka nepakankamą pagrindinio mišinio kiekį**

Į mėgintuvėlį perkeltas ne visas pagrindinis mišinys Prieš naudodami supilkite vieno rinkinio visų mėgintuvėlių "HCV RG Master A" mišinius į vieną mėgintuvėlį. Prieš naudodami supilkite vieno rinkinio visu mėgintuvėlių "HCV RG Master B" mišinius į vieną mėgintuvėlį. Naudojant rankines pipetes gali būti sudėtinga dirbti su klampiais reagentais. Į mėgintuvėlį perkelkite visą pagrindinio mišinio tūrį. Jei dirbate su klampiais reagentais ir naudojate rankines pipetes, rekomenduojame aspiruoti papildomą 5 % tūrį (pvz., nustatykite pipete 840 µl tūrį, kad gautumėte 800 µl).

> Arba, lėtai paskirstydami skystį ir išleisdami ant mėgintuvėlio sienelės, ištraukite antgalį iš skysčio, atleiskite pipetės stūmoklį ir paplaukite dar 10 sekundžių. Likęs skystis nutekės į antgalį ir galės būti išleistas paspaudus pipetės stūmiklį antrą kartą. Naudojant PGR klasės filtrų antgalius, pažymėtus "low retention" (mažas sukibimas), gali pagerėti skysčio išgavimas.

#### **Jokio signalo naudojant teigiamas kontrolines medžiagas (Hep. C Virus**  RG QS 1-4) fluorescenciniame kanale "Cycling Green" (žalias ciklas)

- a) PGR duomenų analizei pasirinktas fluorescencinis kanalas neatitinka protokolo
- b) Neteisingas "Rotor-Gene" instrumento temperatūros profilio programavimas

Duomenų analizei pasirinkite fluorescencinį kanalą "Cycling Green" (žalias ciklas), kai vykdote analitinę HCV PGR, ir fluorescencinį kanalą "Cycling Orange" (oranžinis ciklas), kai vykdote vidinės kontrolinės medžiagos PGR.

Palyginkite temperatūros profilį su protokolu. Žr. atitinkamą taikymo lapą ir protokolą www.qiagen.com/products/artushcvrgpcrkitce.aspx.

c) Neteisinga PGR konfigūracija

Įsitikinkite, kad tyrimo konfigūravimas buvo atliktas tinkamai ir kad buvo naudojamas teisingas tyrimo parametrų rinkinys. Jei reikia, pakartokite PGR. Žr. atitinkamą taikymo lapą www.qiagen.com/products/artushcvrgpcrkitce.aspx.

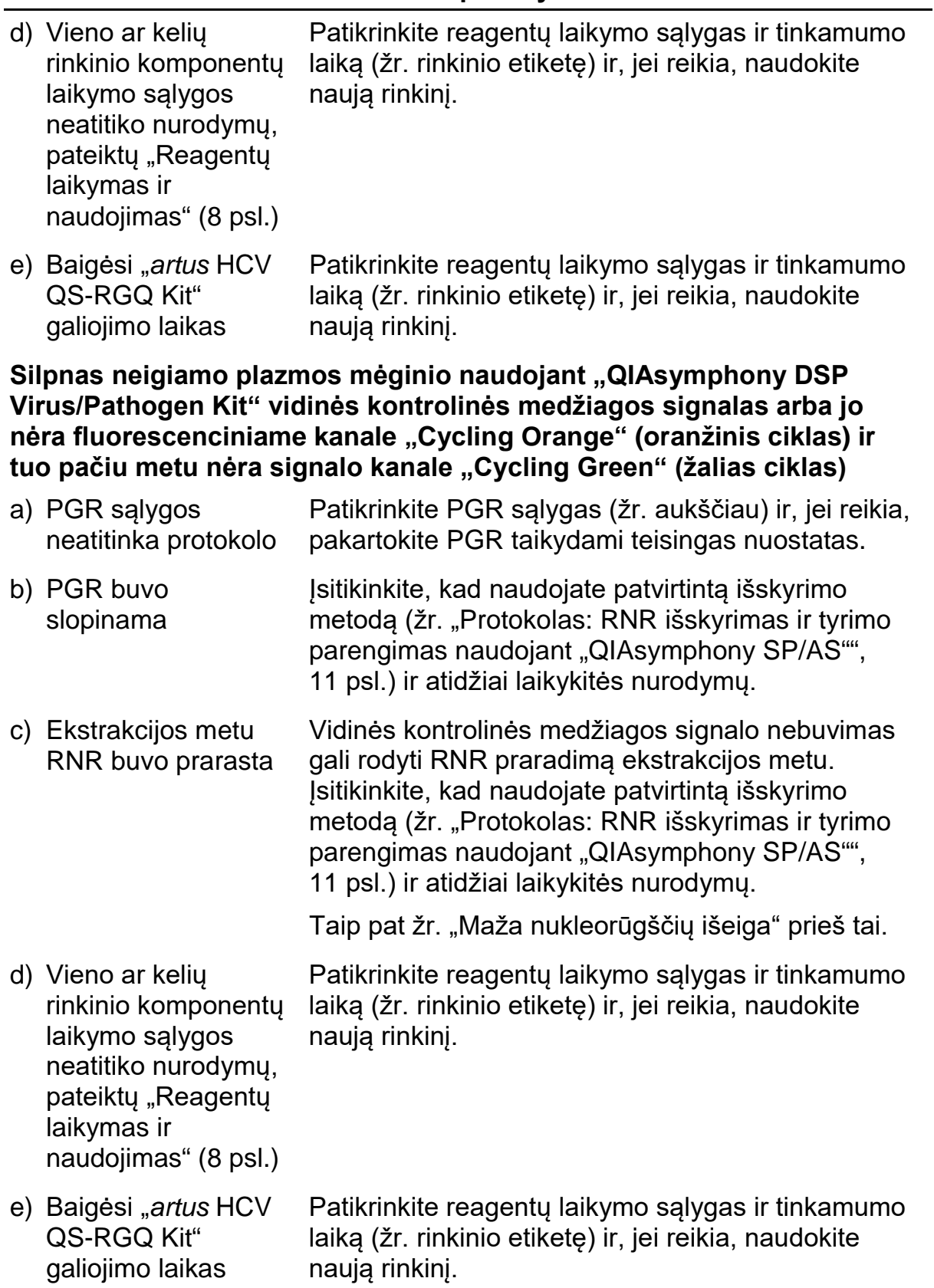

#### **Pastabos ir pasiūlymai**

**Signalai naudojant neigiamas kontrolines medžiagas analitinės PGR fluorescenciniame kanale "Cycling Green" (žalias ciklas)**

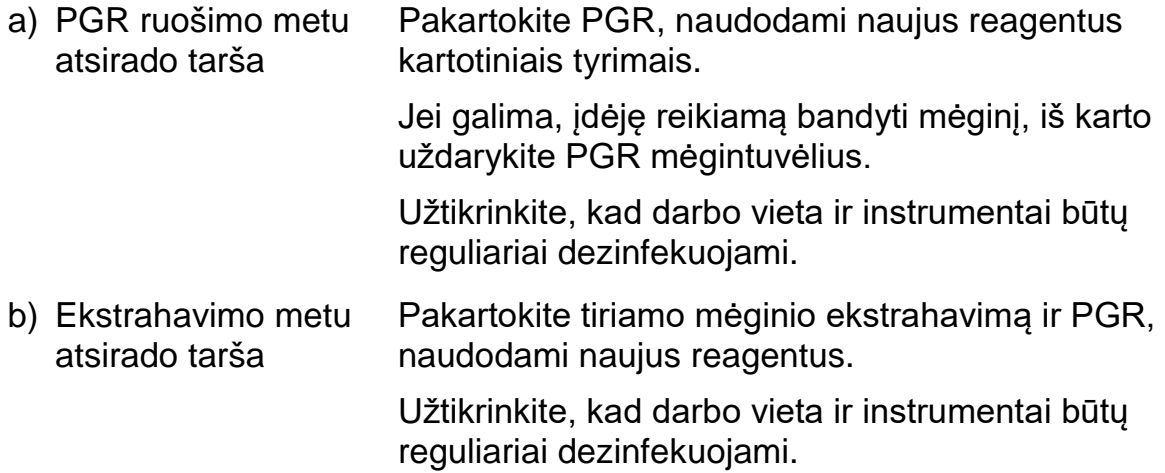

### <span id="page-20-0"></span>**Kokybės kontrolė**

Vadovaujantis QIAGEN ISO sertifikuota kokybės valdymo sistema, kiekviena "artus HCV QS-RGQ Kit" partija išbandoma pagal nustatytas specifikacijas, siekiant nuolat išlaikyti produktų kokybę.

### <span id="page-20-1"></span>**Apribojimai**

Visi reagentai gali būti naudojami tik "in vitro" diagnostikai.

Produkta turi naudoti tik personalas, specialiai išmokytas atlikti "in vitro" diagnostines procedūras.

Optimaliems PGR rezultatams užtikrinti reikia griežtai laikytis naudotojo vadovo nurodymų.

Reikia atkreipti dėmesį į tinkamumo datas, išspausdintas ant dėžutės ir visų komponentų etikečių. Nenaudokite komponentų, kurių galiojimo laikas baigėsi.

Nors mutacijos pasireiškia retai, tačiau dėl jų ypač atspariose viruso genomo, su kuriuo naudojami rinkinio pradmenys ir (arba) zondai, srityse gali nepavykti nustatyti kiekio arba aptikti viruso buvimo šiais atvejais. Tyrimo pagrįstumo ir veikimo duomenys reguliariai peržiūrimi.

### <span id="page-20-2"></span>**Darbinės charakteristikos**

"*artus* HCV QS-RGQ Kit" darbines charakteristikas žr. www.qiagen.com/products/artushcvrgpcrkitce.aspx.

### <span id="page-21-0"></span>**Literatūra**

- 1. Mauss, S., Berg, T., Rockstroh, J., Sarrazin, C., and Wedemeyer, H., eds. (2012) *The Flying Publisher Short Guide to Hepatitis C*. 2012 ed. No location: Flying Publisher.
- 2. Mauss, S., Berg, T., Rockstroh, J., Sarrazin, C., and Wedemeyer, H., eds. (2012) *Hepatitis: A Clinical Thextbook*. 2012 ed. No location: Flying Publisher.
- 3. Munir, S. et al. (2010) Hepatitis C treatment: current and future perspectives. Virol. J. **7**, 296.
- 4. Harrington, P.R., Zeng, W., and Naeger, L.K. (2012) Clinical relevance of detectable but not quantifiable hepatitis C virus RNA during boceprevir or telaprevir treatment. Hepatology 55, 1048.

### <span id="page-21-1"></span>**Simboliai**

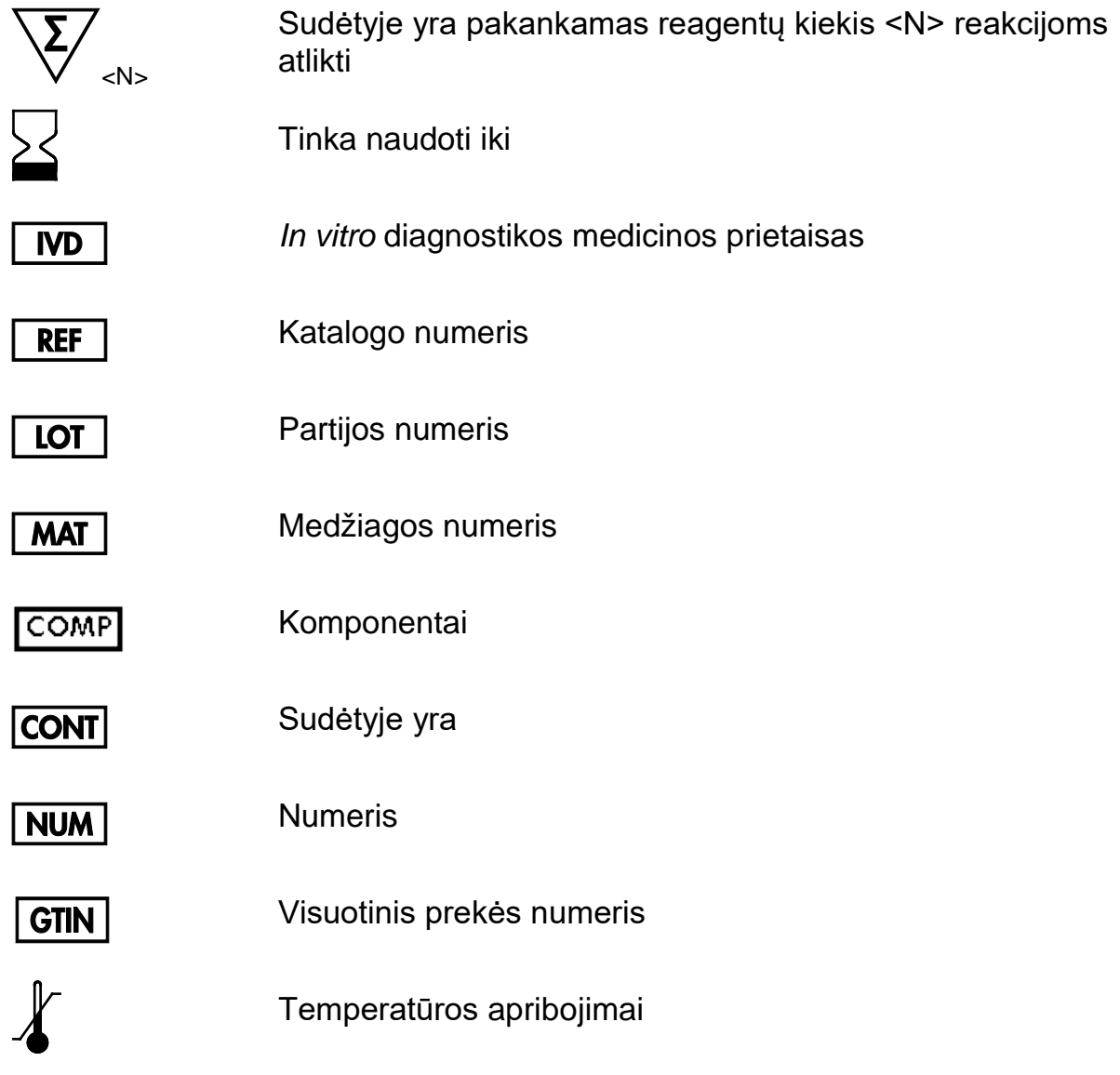

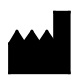

**Gamintojas** 

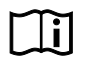

Žr. naudojimo instrukcijas

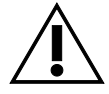

Dėmesio

## <span id="page-22-0"></span>**Kontaktinė informacija**

Prireikus techninės pagalbos ar papildomos informacijos, apsilankykite mūsų techninės pagalbos centre adresu www.qiagen.com/Support, skambinkite tel. 00800-22-44-6000 arba kreipkitės į vieną iš mūsų QIAGEN techninės priežiūros skyrių ar vietinių pardavėjų (žr. galinį viršelį arba apsilankykite www.qiagen.com).

### <span id="page-23-0"></span>**Užsakymo informacija**

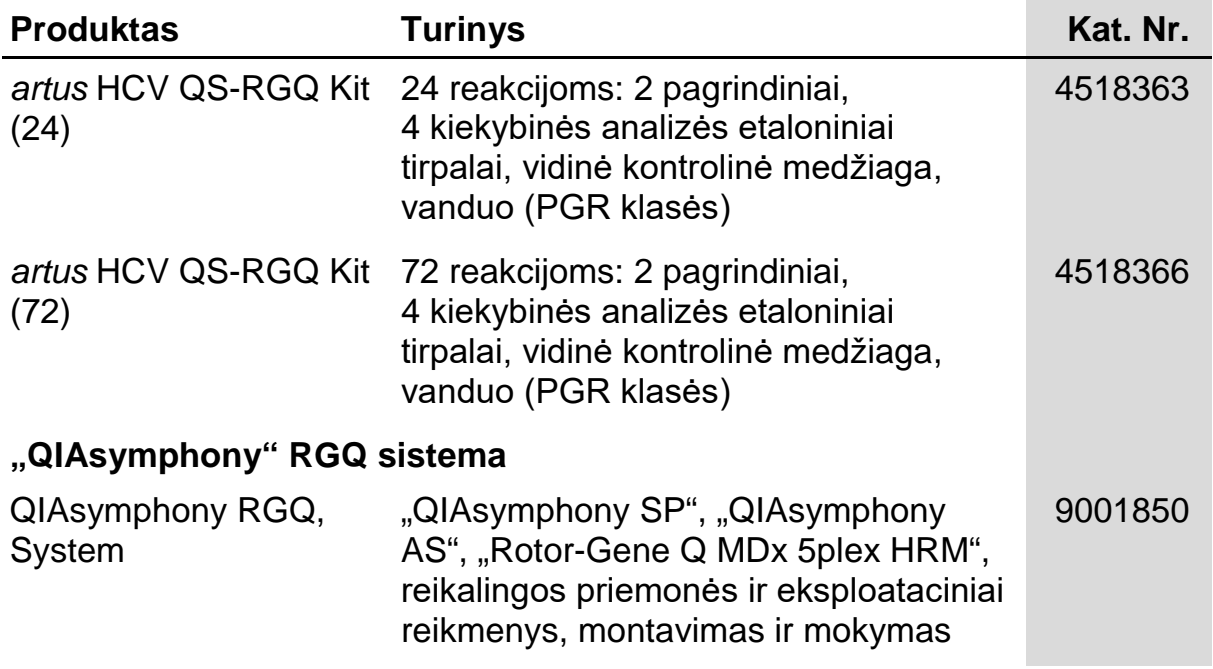

Norėdami gauti naujausios informacijos apie licencijavimą ir atsakomybės už produktus apribojimus, žr. atitinkamą QIAGEN rinkinio vadovą arba naudotojo vadovą. QIAGEN rinkinio vadovai arba naudotojo vadovai pateikti svetainėje www.qiagen.com arba galite jų paprašyti QIAGEN techninių tarnybų ar vietinio platintojo.

Šio produkto įsigijimas leidžia pirkėjui jį naudoti diagnostinių paslaugų vykdymui žmogaus "in vitro" diagnostikos tikslais. Joks bendras patentas ar kita licencija, išskyrus šią konkrečią įsigijimo suteikiamą teisę, nesuteikiama.

Prekių ženklai: QIAGEN®, "QIAsymphony®", "artus®", "Rotor-Gene®" ("QIAGEN Group").

"artus HCV QS-RGQ Kit" yra CE paženklintas diagnostikos rinkinys pagal Europos direktyvą 98/79/EB dėl in vitro diagnostikos medicinos prietaisų. Tiekiama ne į visas šalis.

#### **"***artus* **HCV QS-RGQ Kit" ribotosios licencijos sutartis**

Naudodamas šį produktą pirkėjas ar naudotojas sutinka su šiomis sąlygomis:

- 1. Produktą galima naudoti tik vadovaujantis protokolais, pateiktais su šiuo produktu, šiuo vadovu ir tik su rinkinyje esančiais komponentais. QIAGEN nesuteikia jokios intelektinės nuosavybės licencijos naudoti ar įtraukti pridėtus šio rinkinio komponentus su į šį rinkinį neįeinančiais komponentais, išskyrus aprašytus protokoluose, pateiktuose su šiuo produktu, šiame vadove ir papildomuose protokoluose, esančiuose [www.qiagen.com](http://www.qiagen.com/). QIAGEN naudotojams pateikiami keli papildomi protokolai. Šiuos protokolus QIAGEN kruopščiai patikrino ir optimizavo. QIAGEN neteikia garantijų, kad šie protokolai nepažeidžia trečiųjų šalių teisių.
- 2. Išskyrus licencijose nurodytus atvejus, QIAGEN nesuteikia garantijos, kad šis rinkinys ir (arba) jo naudojimas nepažeis trečiųjų šalių teisių.
- 3. Rinkiniui ir jo komponentams suteikta licencija naudoti vieną kartą; pakartotinai naudoti, atnaujinti ar perparduoti negalima.
- 4. QIAGEN aiškiai atsisako bet kokių kitų išreikštų ar numanomų licencijų, išskyrus aiškiai nurodytas licencijas.
- 5. Rinkinio pirkėjas ir naudotojas sutinka nesiimti ir neleisti niekam kitam imtis veiksmų, kurie galėtų paskatinti arba palengvinti čia nurodytus draudžiamus veiksmus. QIAGEN gali priversti vykdyti šios Ribotosios licencinės sutarties draudimus bet kuriame teisme ir atgauti visas tyrimo ir teismo išlaidas, įskaitant išlaidas advokatams, pateikusi ieškinį dėl šios Ribotosios licencinės sutarties vykdymo arba su šiuo rinkiniu ir (arba) jo komponentais susijusių teisių į savo intelektinę nuosavybę.

Atnaujintas licencijos sąlygas rasite [www.qiagen.com.](http://www.qiagen.com/)

© QIAGEN, 2010–2014, visos teisės saugomos.

#### **www.qiagen.com**

**Australia** ■ techservice-au@qiagen.com **Austria** ■ techservice-at@qiagen.com **Belgium** techservice-bnl@qiagen.com **Brazil** ■ suportetecnico.brasil@qiagen.com **Canada** techservice-ca@qiagen.com **China** techservice-cn@qiagen.com **Denmark** ■ techservice-nordic@qiagen.com **Finland** ■ techservice-nordic@qiagen.com **France** techservice-fr@qiagen.com **Germany** ■ techservice-de@qiagen.com **Hong Kong** ■ techservice-hk@qiagen.com **India** techservice-india@qiagen.com **Ireland** ■ techservice-uk@qiagen.com **Italy** ■ techservice-it@qiagen.com **Japan** techservice-jp@qiagen.com **Korea (South)** techservice-kr@qiagen.com Luxembourg **Exercise-bnl@qiagen.com Mexico** ■ techservice-mx@qiagen.com **The Netherlands** ■ techservice-bnl@qiagen.com **Norway** techservice-nordic@qiagen.com **Singapore** ■ techservice-sg@qiagen.com **Sweden** techservice-nordic@qiagen.com **Switzerland** ■ techservice-ch@qiagen.com **UK** ■ techservice-uk@qiagen.com **USA** ■ techservice-us@qiagen.com

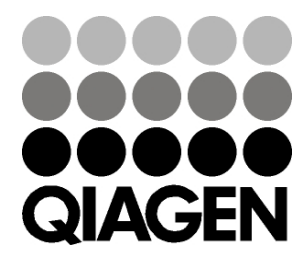

# **Sample & Assay Sample & Assay**